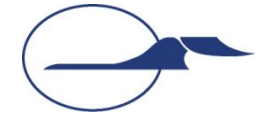

**Самарский государственный аэрокосмический университет имени академика С.П. Королёва**

### **Объектно-ориентированное программирование**

### **Основы создания графических приложений в Java**

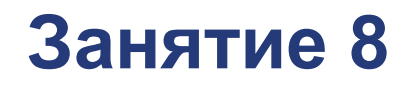

**Самара 2015**

**© Составление, А.В. Гаврилов, 2014 А.П. Порфирьев, 2015**

## **План лекции**

- $\blacksquare$  Технология AWT
- Технология Swing
- Отрисовка компонентов
- Оконные приложения
- Обработка событий компонентов
- Апплеты

#### ■ Технология JavaFX

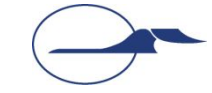

## **Графические приложения на Java**

- Кроссплатформенное графическое приложение?..
- Abstract Window Toolkit (AWT)
	- Компоненты являются компонентами ОС
	- Большое количество native-кода
	- Отображение изменяется при смене ОС
	- Класс java.awt.Component определяет базовую функциональность компонентов

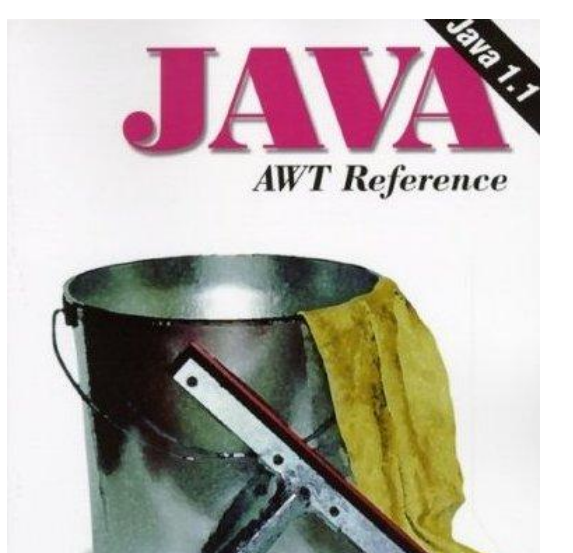

**O'REILLY** 

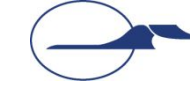

**А.В. Гаврилов, А.П. Порфирьев. Объектно-ориентированное программирование Занятие 8. Основы создания графических приложений в Java**

John Zukowski

## **Иерархия классов AWT**

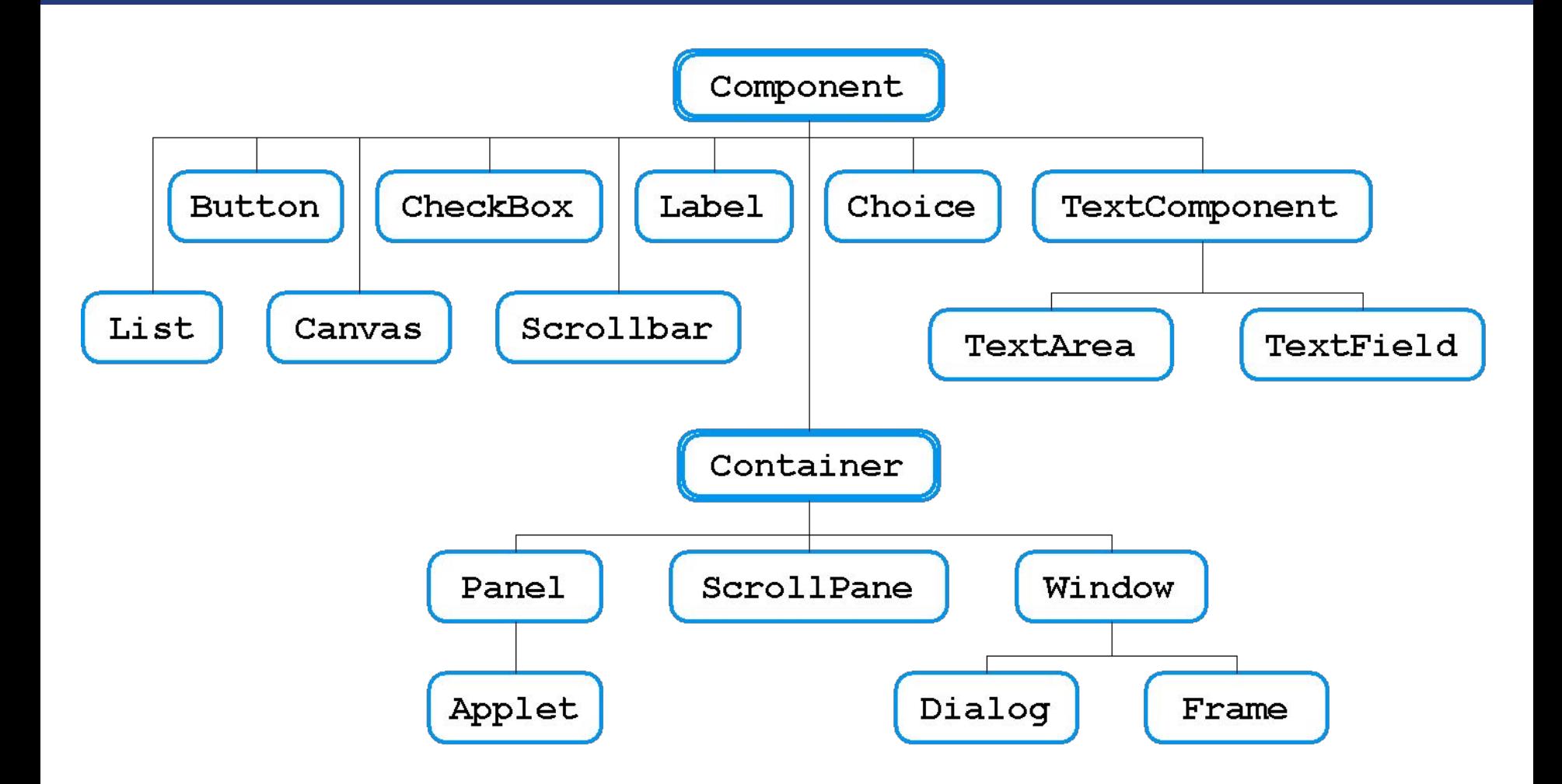

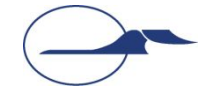

## **Проблемы AWT**

- $\blacksquare$  Сходные элементы в различных ОС могут иметь некоторые различия
- ОС часто имеют элементы GUI, отсутствующие в других ОС

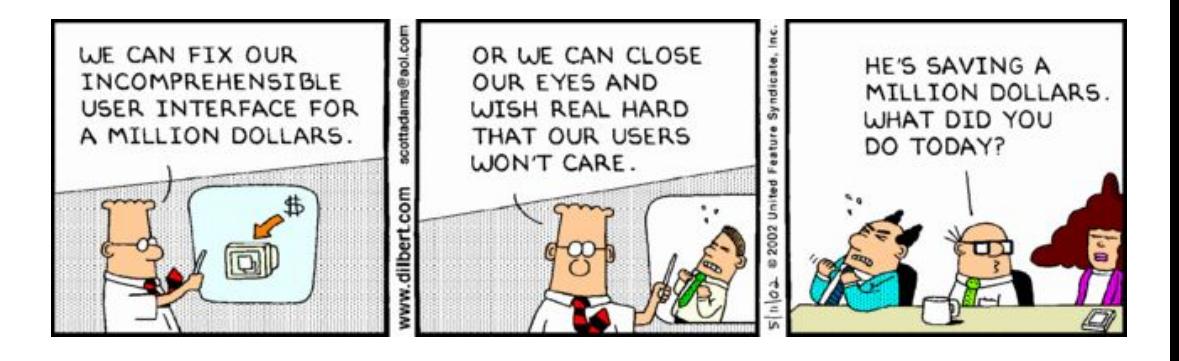

■ Использование native-методов в AWT приводит к возникновению ошибок на конкретных платформах

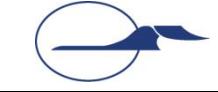

## **Технология Swing**

- Элементы GUI отрисовываются в пустых окнах
- «Нативные» функции используются только для вывода окна, отрисовки и получения информации о действиях пользователя
- Набор элементов GUI более широк, чем в AWT, и может быть еще расширен
- Сильная привязка к «нативным» методам отсутствует, что снижает вероятность возникновения ошибок
- Отображение на различных платформах единообразно

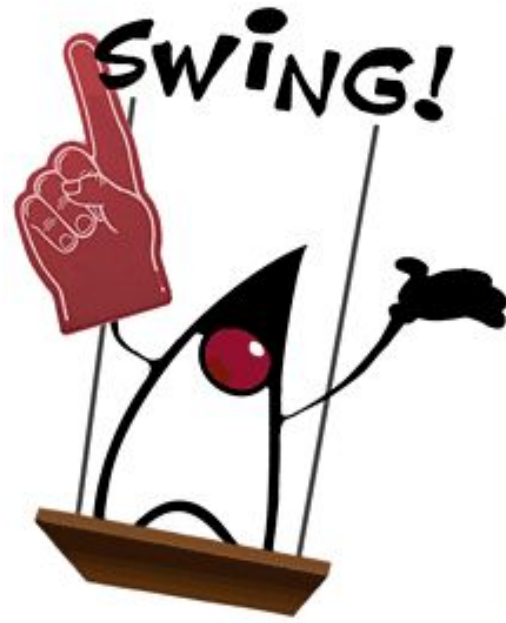

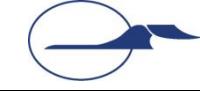

## **Иерархия классов**

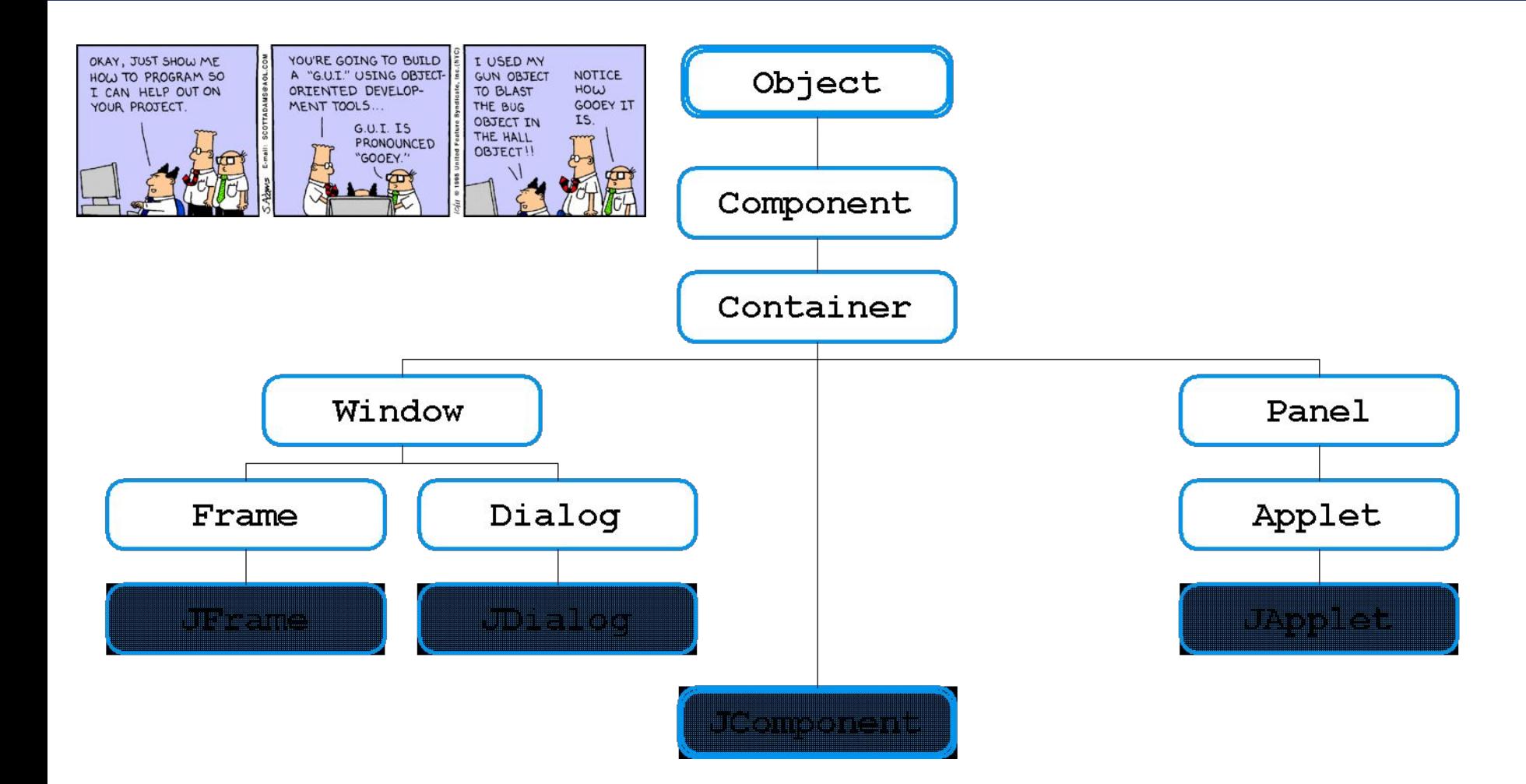

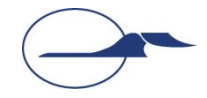

## **Иерархия классов Пакет javax.swing**

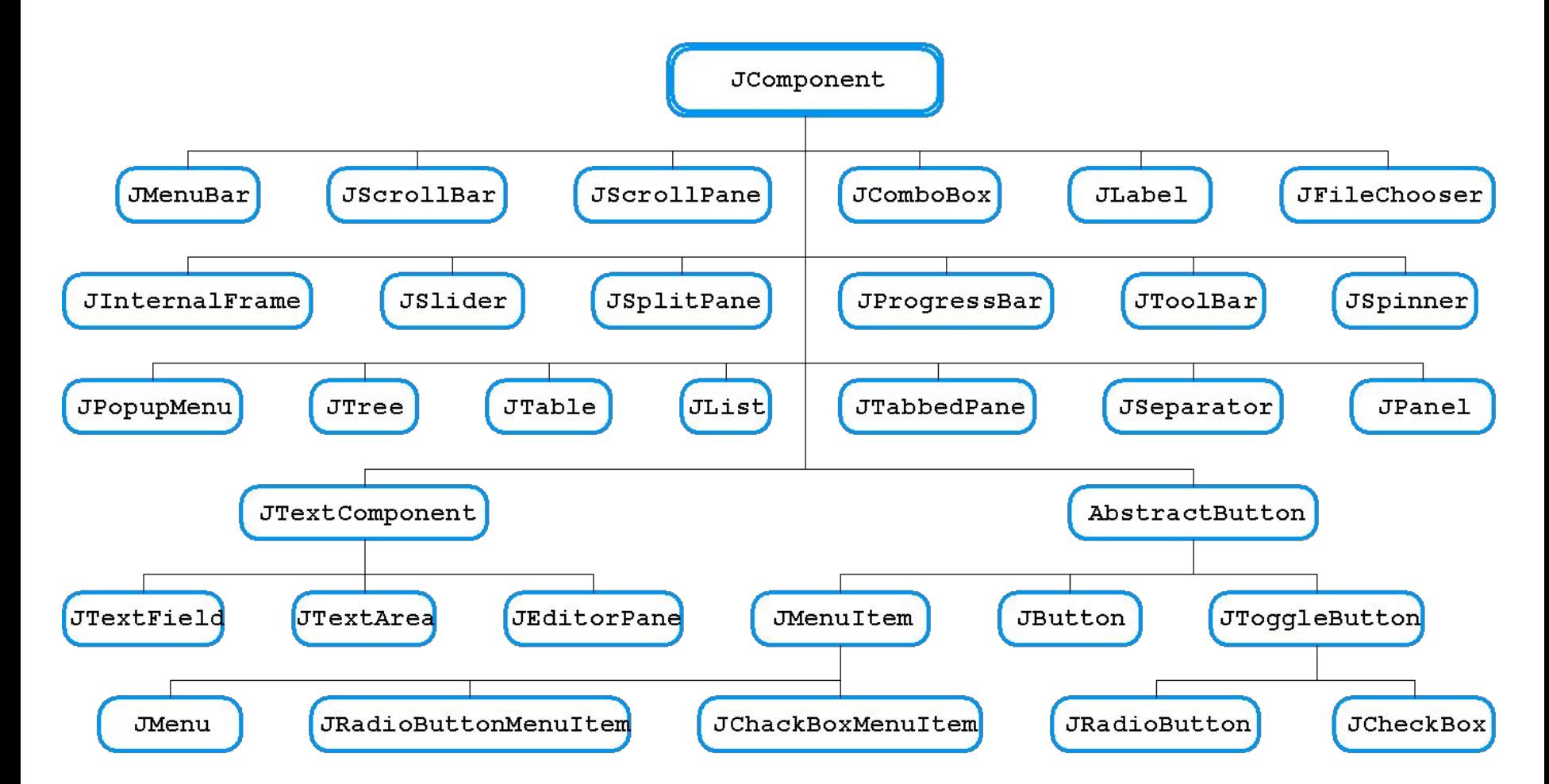

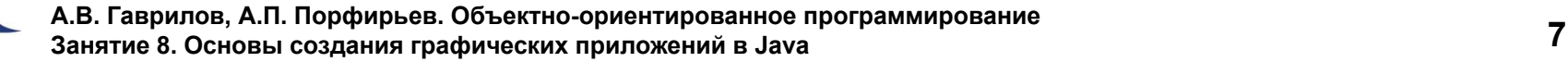

## **Отрисовка компонентов**

- Отрисовка производится в методе **paintComponent()**
- Запрос на перерисовку
	- **● public void repaint()**
	- **● public void repaint(long tm)**
	- **● public void repaint(int x, int y, int width, int height)**
	- **● public void repaint(long tm, int x, int y, int width, int height)**

```
class NotHelloWorldPanel extends JPanel {
  public void paintComponent(Graphics g) {
     super.paintComponent(g);
    g.drawString("Not a Hello, World program", MESSAGE_X, MESSAGE_Y);
 }
  public static final int MESSAGE_X = 75;
  public static final int MESSAGE_Y = 100;
}
```
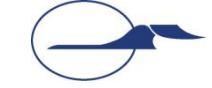

## **Работа с графикой**

#### **■ java.awt.Graphics**

- Базовый класс, предназначенный для рисования в контекстах компонентов, в изображениях в памяти и т.д.
- Предлагает простые средства рисования: **void drawArc(int x, int y, int width, int height, int startAngle, int arcAngle) void drawString(String str, int x, int y)**  и т.д.

#### **■ java.awt.Graphics2D**

- Класс-наследник класса **java.awt.Graphics**, обеспечивающий большую функциональность
- работа с 2D-сценой
- **● java.awt.geom.\*** Содержит набор классов работы с графическими примитивами

## **Работа с цветом**

#### ■ Класс **java.awt.Color**

■ Константы **Color.BLUE**, **Color.RED**, …

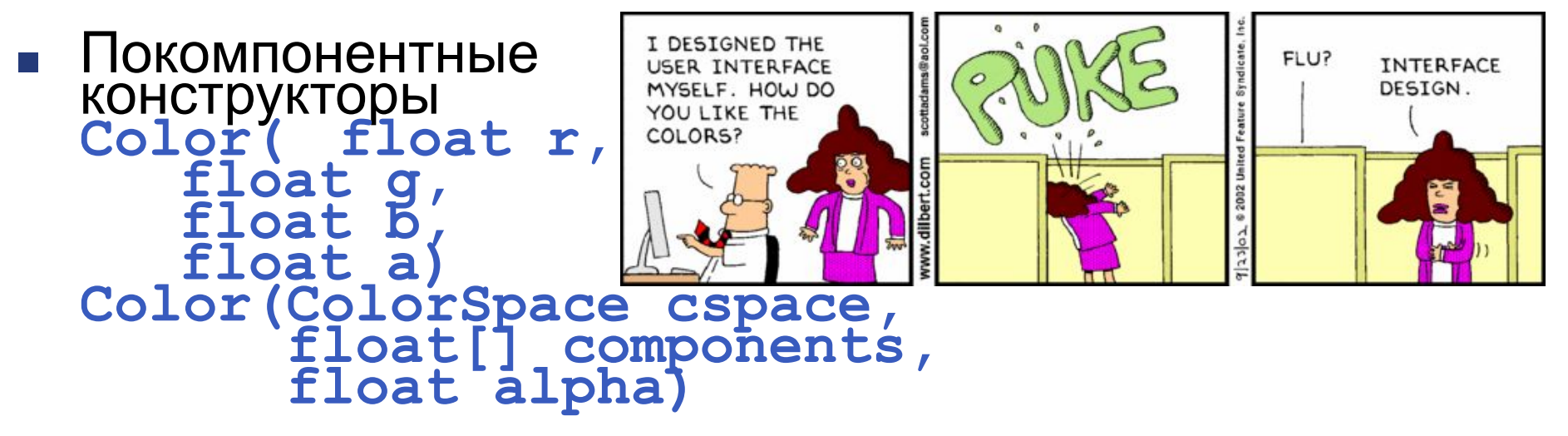

■ Методы получения параметров цвета **getRed()**, **getTransparency()**, …

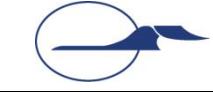

## **Работа со шрифтами**

- Класс java.awt.Font
	- Константы
	- Конструкторы **Font(String name, int style, int size)**
	- Методы модификации и получения параметров шрифта
- Класс java.awt.FontMetrics
	- Содержит методы определения геометрических характеристик шрифтов

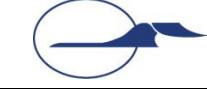

## **Двойная буферизация**

- В целях экономии времени на перерисовку логично запоминать однажды нарисованный статичный объект как рисунок в памяти
- При использовании Swing для этого не надо предпринимать дополнительных действий по выделению памяти и.д.
- Используется т.н. механизм «двойной буферизации», реализующий сохранение информации на уровне механизмов отрисовки
- Для одного участка «видимой области» приложения используется не более одного изображения-буфера

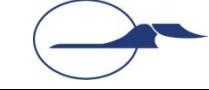

## **Двойная буферизация**

Методы класса **JComponent**

**■ setDoubleBuffered(boolean aFlag)**

Устанавливает, буферизует ли объект свой вывод

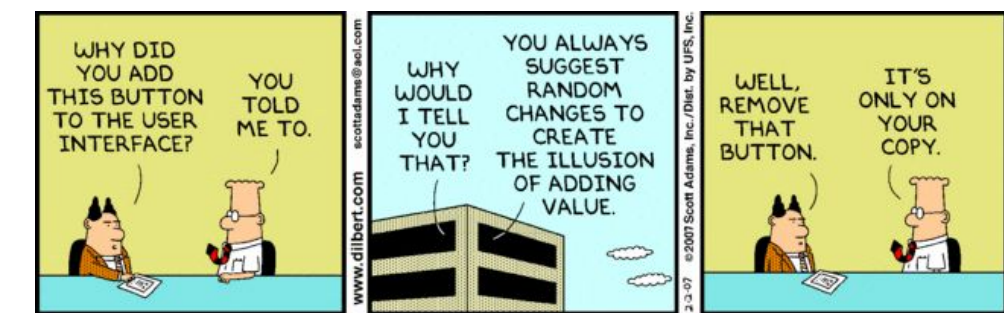

**■ boolean isDoubleBuffered()** Возвращает булевское значение, показывающее, используется ли двойная буферизация, или нет

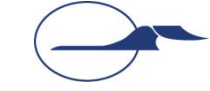

## **Pluggable Look And Feel**

- Программе можно придать различный вид, изменив «стиль» отрисовки компонентов
	- Внешний вид программы может изменяться во время исполнения
	- Перерисовка должна вызываться принудительно
- Есть разработанные «стили» для базовых платформ
- Существует возможность создания собственных «стилей»

```
String s;
switch (value) {
   case 0: s = "javax.swing.plaf.metal.MetalLookAndFeel";
           break;
   case 1: s = "com.sun.java.swing.plaf.motif.MotifLookAndFeel";
           break;
   case 2: s = "com.sun.java.swing.plaf.windows.WindowsLookAndFeel";
           break;
  default: s = UIManager.getSystemLookAndFeelClassName();
}
UIManager.setLookAndFeel(s);
SwingUtilities.updateComponentTreeUI(getContentPane());
```
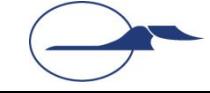

## **Windows**

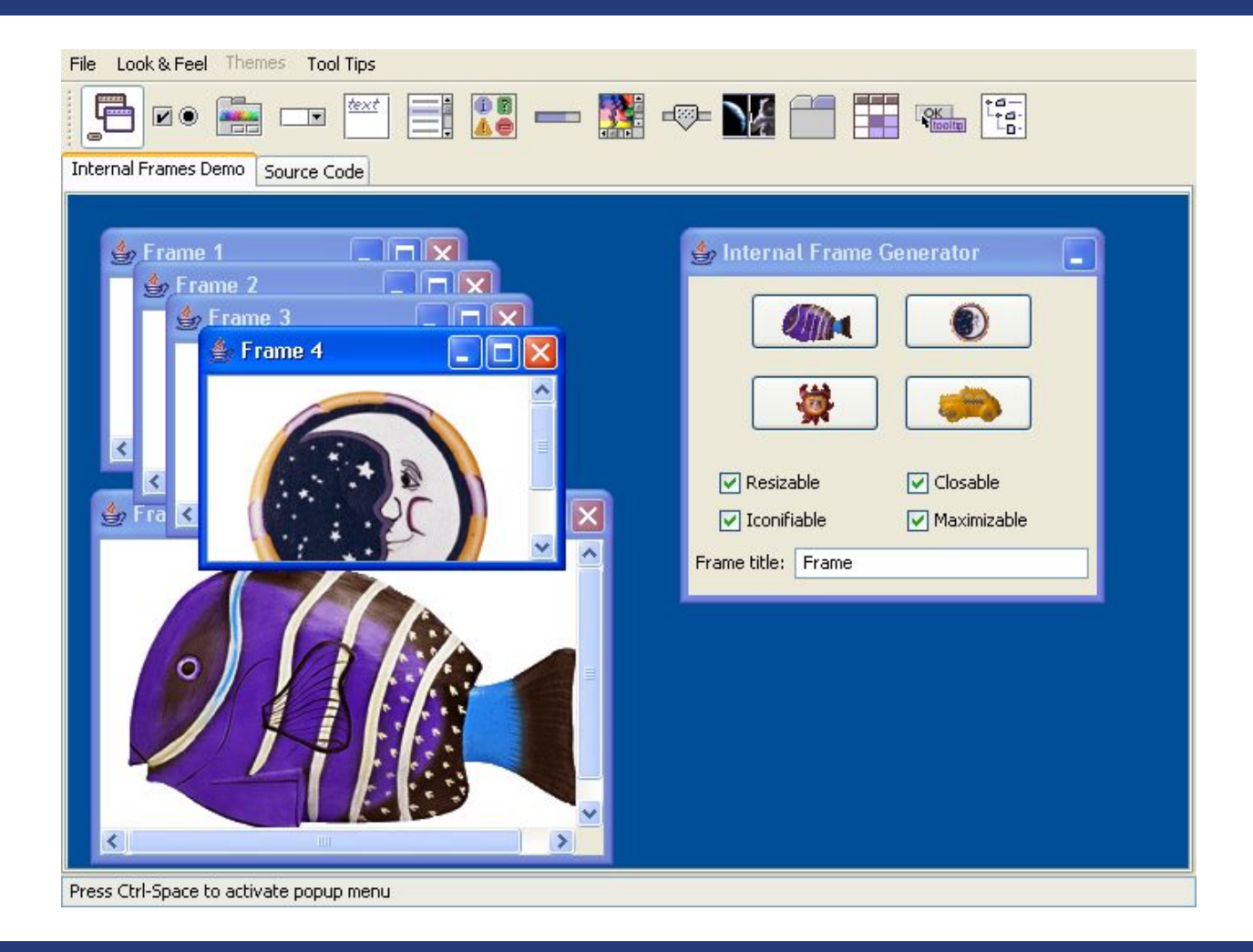

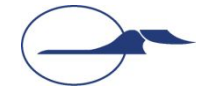

## **Motif**

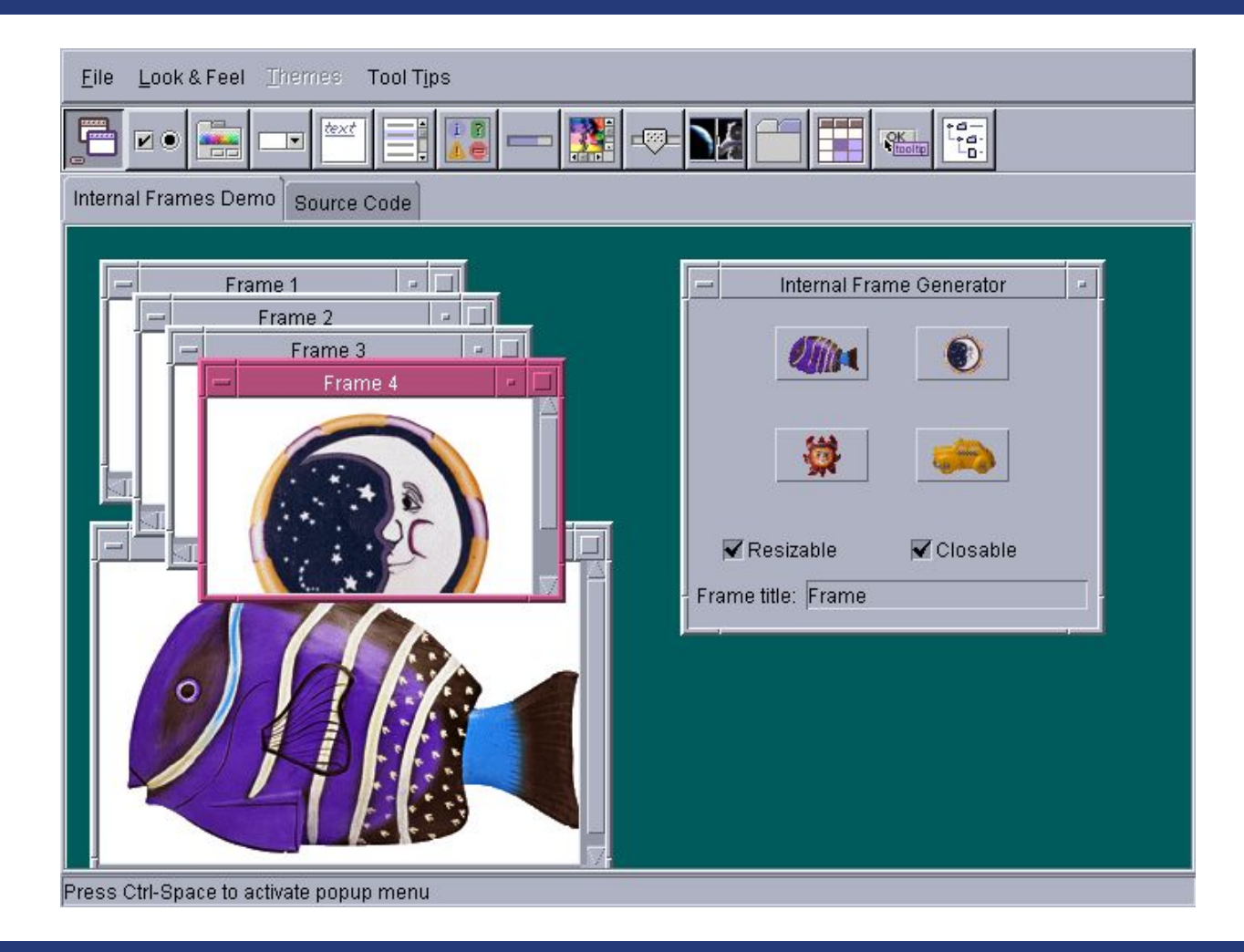

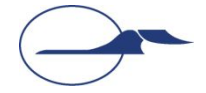

## **Java (Metal)**

#### File Look & Feel Themes Tool Tips  $\boxed{10} - \boxed{3} = \boxed{4}$ E  $\begin{bmatrix} \mathbf{f}^{\mathbf{d} -} \\ \mathbf{f}^{\mathbf{d} -} \\ \mathbf{f}^{\mathbf{d} -} \\ \mathbf{f}^{\mathbf{d} -} \end{bmatrix}$ text  $\sqrt{\frac{QK}{\ln o \ln n}}$ **SEC**  $\overline{ }$ **Internal Frames Demo Source Code**  $\mathbf{a}^{\mathbf{k}}$   $\mathbf{a}^{\mathbf{k}}$   $\mathbf{b}$ Frame 1  $E^{\prime}$   $E^{\prime}$   $\overline{\mathbb{X}}$ FlFrame 2 ガルー  $\mathbf{a}^{\mathbf{c}}$   $\mathbf{a}^{\mathbf{a}}$   $\mathbf{b}$ E Frame 3  $\mathbf{a}^{\mathbf{c}}$   $\mathbf{a}^{\mathbf{a}}$ Frame 4 区 鶯  $V$  Resizable  $V$  Closable  $\triangleright$  Iconifiable  $V$  Maximizable  $F$  Frz 区 Frame title: Frame о Press Ctrl-Space to activate popup menu

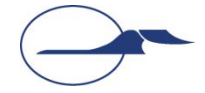

## **Оконные приложения в Swing**

- Используется класс **javax.swing.JFrame**
- Содержимое окна находится на панели, ссылку на которую можно получить вызовом метода **getContentPane()**

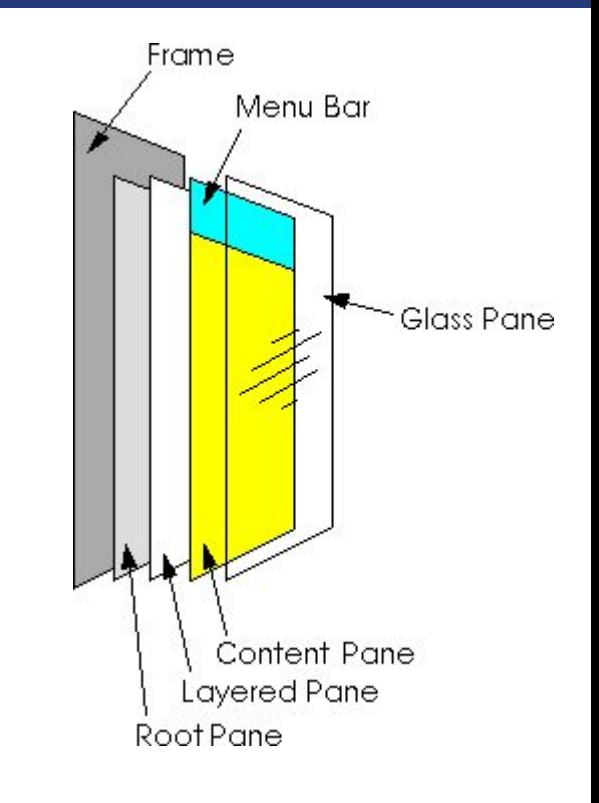

#### Параметрами окна можно управлять

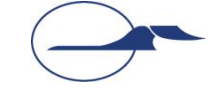

## **Пример оконного приложения**

```
import java.awt.*;
import javax.swing.*;
public class CenteredFrameTest {
  public static void main(String[] args) {
     CenteredFrame frame = new CenteredFrame();
     frame.setDefaultCloseOperation(JFrame.EXIT_ON_CLOSE);
     frame.setVisible(true);
 }
}
class CenteredFrame extends JFrame {
  public CenteredFrame() {
     Toolkit kit = Toolkit.getDefaultToolkit();
    Dimension screenSize = kit.getScreenSize();
     int screenHeight = screenSize.height;
     int screenWidth = screenSize.width;
     setSize(screenWidth / 2, screenHeight / 2);
     setLocation(screenWidth / 4, screenHeight / 4);
     Image img = kit.getImage("icon.gif");
     setIconImage(img); setTitle("CenteredFrame");
 }
```
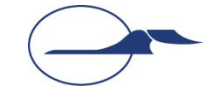

**}**

## **Работа с меню**

- **■ javax.swing.JMenuBar** Панель меню в верхней части окна
- **■ javax.swing.JMenu** Меню как таковое
- **■ javax.swing.JMenuItem** Единичный элемент меню
- **■ javax.swing.JCheckBoxMenuItem** Элемент меню «флажок»
- **■ javax.swing.JRadioButtonMenuItem** Элемент меню «радио-кнопка»
- **■ javax.swing.JPopup** Всплывающее меню

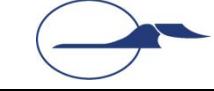

## **Менеджеры компоновки**

- Управляют размещением компонентов в контейнере, учитывая параметры этих компонентов (например, предпочтительный размер)
- Реализуют интерфейс java.awt.LayoutManager
- Устанавливаются с помощью метода **setLayout()** контейнера
- Примеры простых компоновок:
	- Простая поточная компоновка **FlowLayout**
	- Граничная компоновка **BorderLayout**
	- Компоновка в сетку **GridLayout**
	- Компоновка «Колода карт» **CardLayout**
	- Сетка с настраиваемыми размерами **GridBagLayout**

## **Обработка событий**

#### ■ Событие

- Классы событий в пакетах
	- **■ java.awt.event**
	- **■ javax.swing.event**

#### ■ Источник

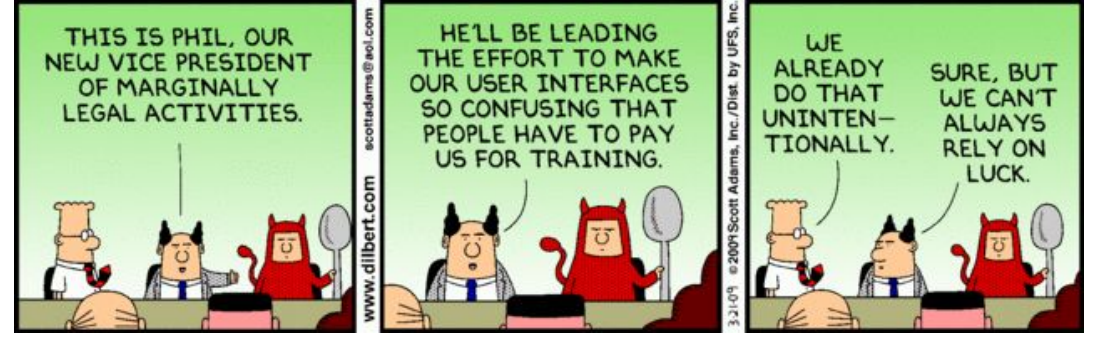

- **● public void add***Type***Listener (***Type***Listener el) throws java.util.TooManyListenersException**
- **● public void remove***Type***Listener(***Type***Listener el)**

#### ■ Слушатель

- Должен реализовывать методы для приема и обработки уведомлений
- Существует набор интерфейсов *Type***Listener**, описывающих методы обработки событий
- Класс слушателя должен реализовывать интерфейс, соответствующий событию

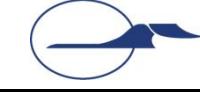

## **Некоторые типы и порождаемые события**

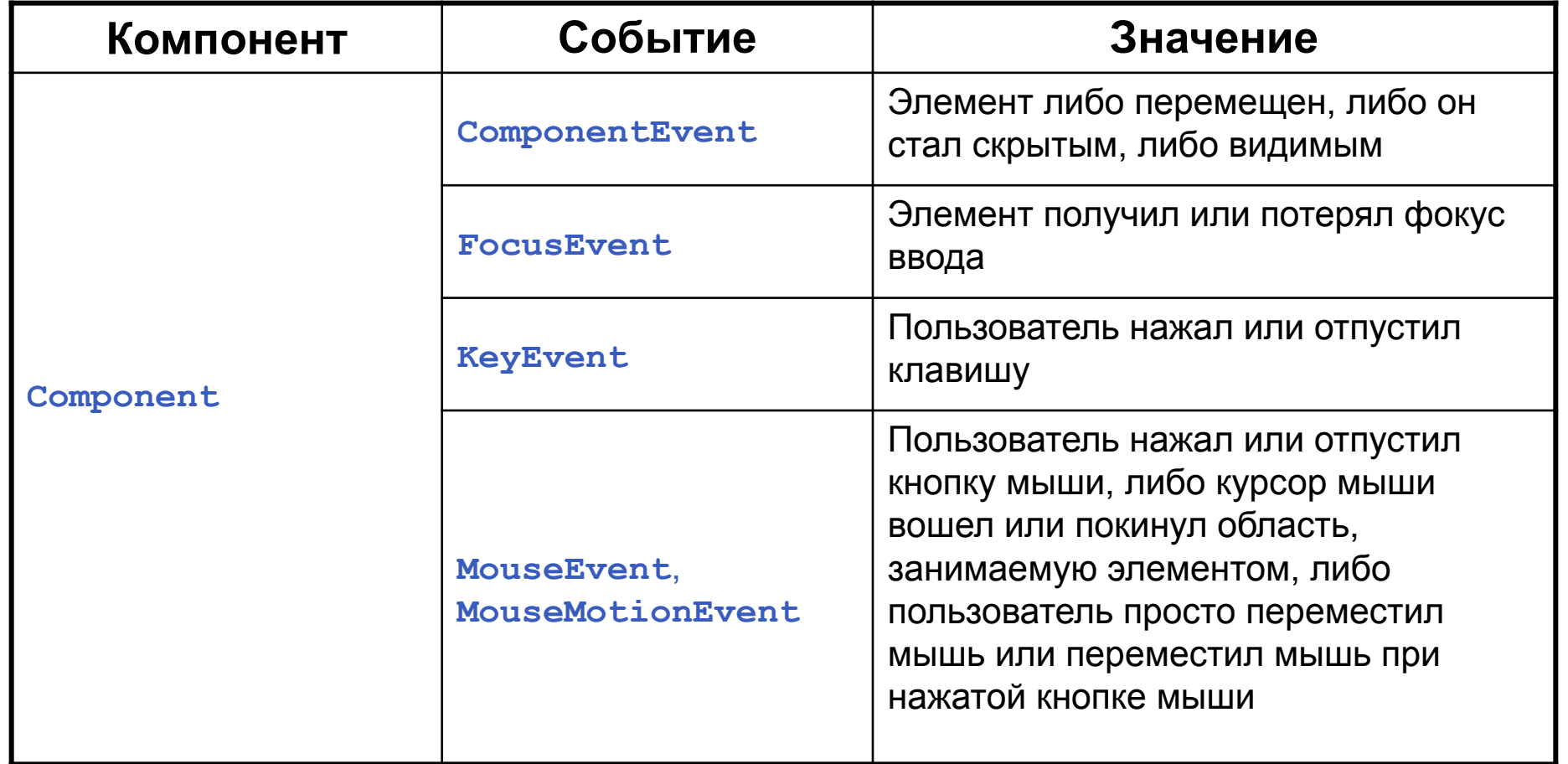

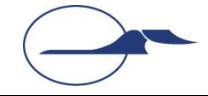

## **Некоторые типы и порождаемые события**

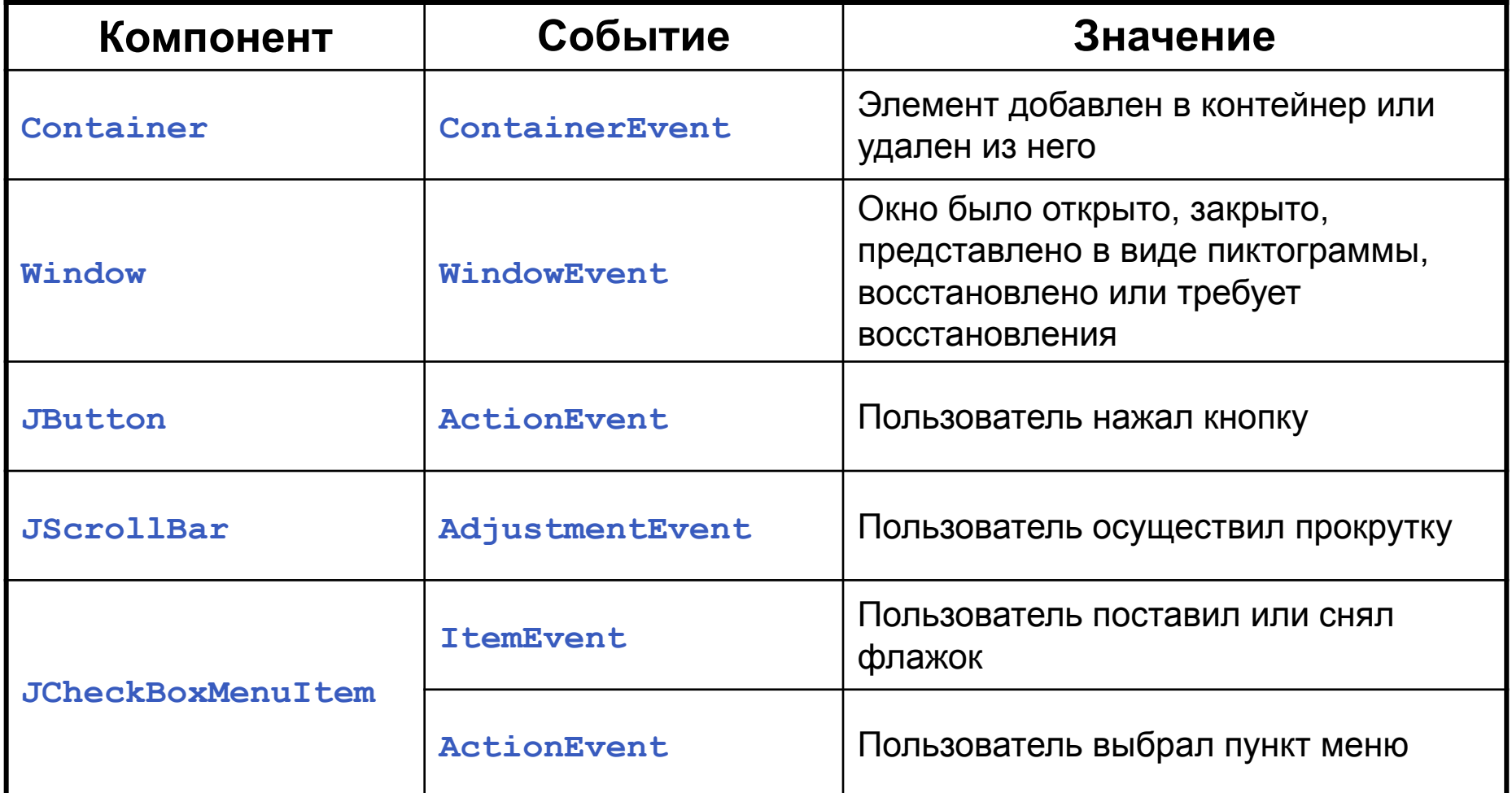

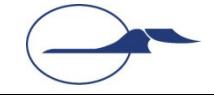

```
package swingdemo;
import javax.swing.JOptionPane;
public class DemoFrame extends javax.swing.JFrame {
     private javax.swing.JButton clearButton;
     private javax.swing.JScrollPane scrollPane;
     private javax.swing.JTextArea textArea;
     public DemoFrame() {
         initComponents();
 }
     private void initComponents() {
         scrollPane = new javax.swing.JScrollPane();
         textArea = new javax.swing.JTextArea();
         clearButton = new javax.swing.JButton();
```
 **setDefaultCloseOperation(javax.swing.WindowConstants.EXIT\_ON\_CLOSE);**

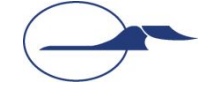

```
 textArea.setColumns(20);
         textArea.setRows(5);
         scrollPane.setViewportView(textArea);
         clearButton.setText("Clear");
         clearButton.addActionListener(new java.awt.event.ActionListener() {
             public void actionPerformed(java.awt.event.ActionEvent evt) {
                 clearButtonActionPerformed(evt);
 }
         });
         javax.swing.GroupLayout layout = new 
             javax.swing.GroupLayout(getContentPane());
        getContentPane().setLayout(layout);
```
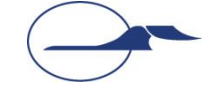

```
layout.setHorizontalGroup(
     layout.createParallelGroup(javax.swing.GroupLayout.Alignment.LEADING)
     .addGroup(layout.createSequentialGroup()
         .addContainerGap()
         .addGroup(layout.createParallelGroup(
                   javax.swing.GroupLayout.Alignment.LEADING)
             .addComponent(scrollPane, javax.swing.GroupLayout.DEFAULT_SIZE,
                           380, Short.MAX_VALUE)
             .addGroup(javax.swing.GroupLayout.Alignment.TRAILING,
                       layout.createSequentialGroup()
                 .addGap(0, 0, Short.MAX_VALUE)
                 .addComponent(clearButton)
 )
 )
         .addContainerGap()
 )
);
```
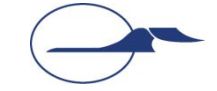

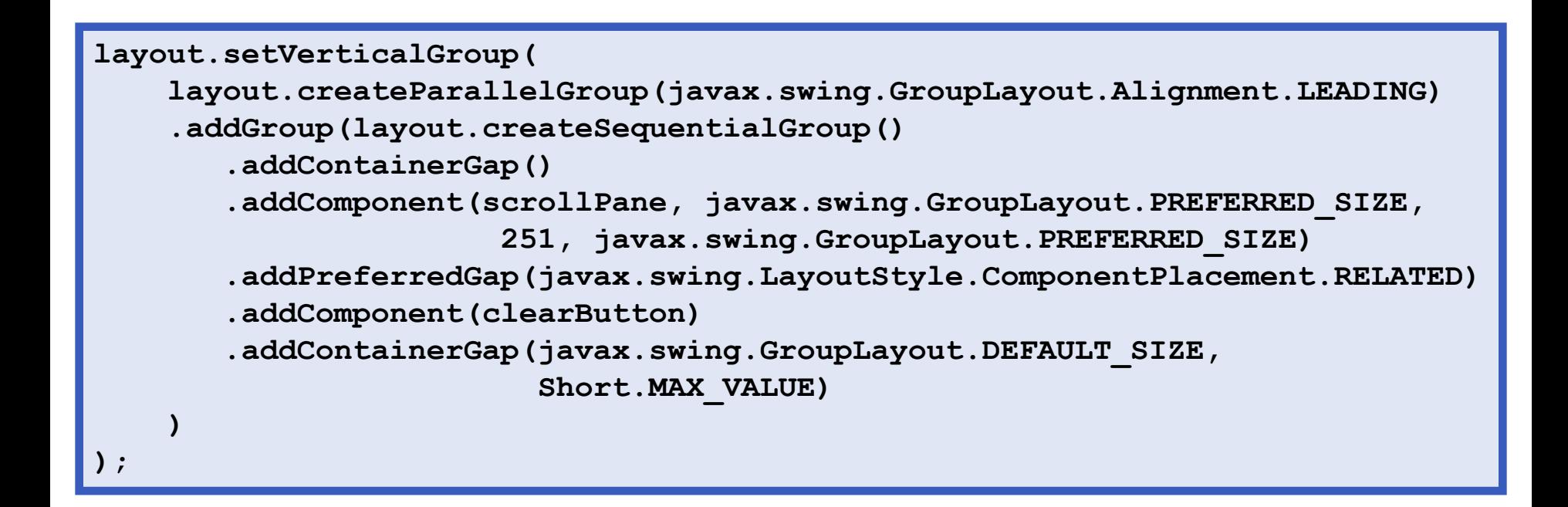

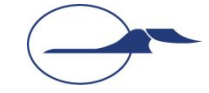

```
 pack();
 }
  private void clearButtonActionPerformed(java.awt.event.ActionEvent evt) {
     if (JOptionPane.showConfirmDialog(
       rootPane, 
       "Are you sure you want to clear the text?",
       "Confirmation",
       JOptionPane.YES_NO_OPTION) == JOptionPane.YES_OPTION) {
             textArea.setText("");
 }
 }
}
```
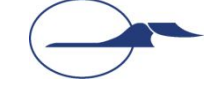

## **Общий вид окна программы-примера**

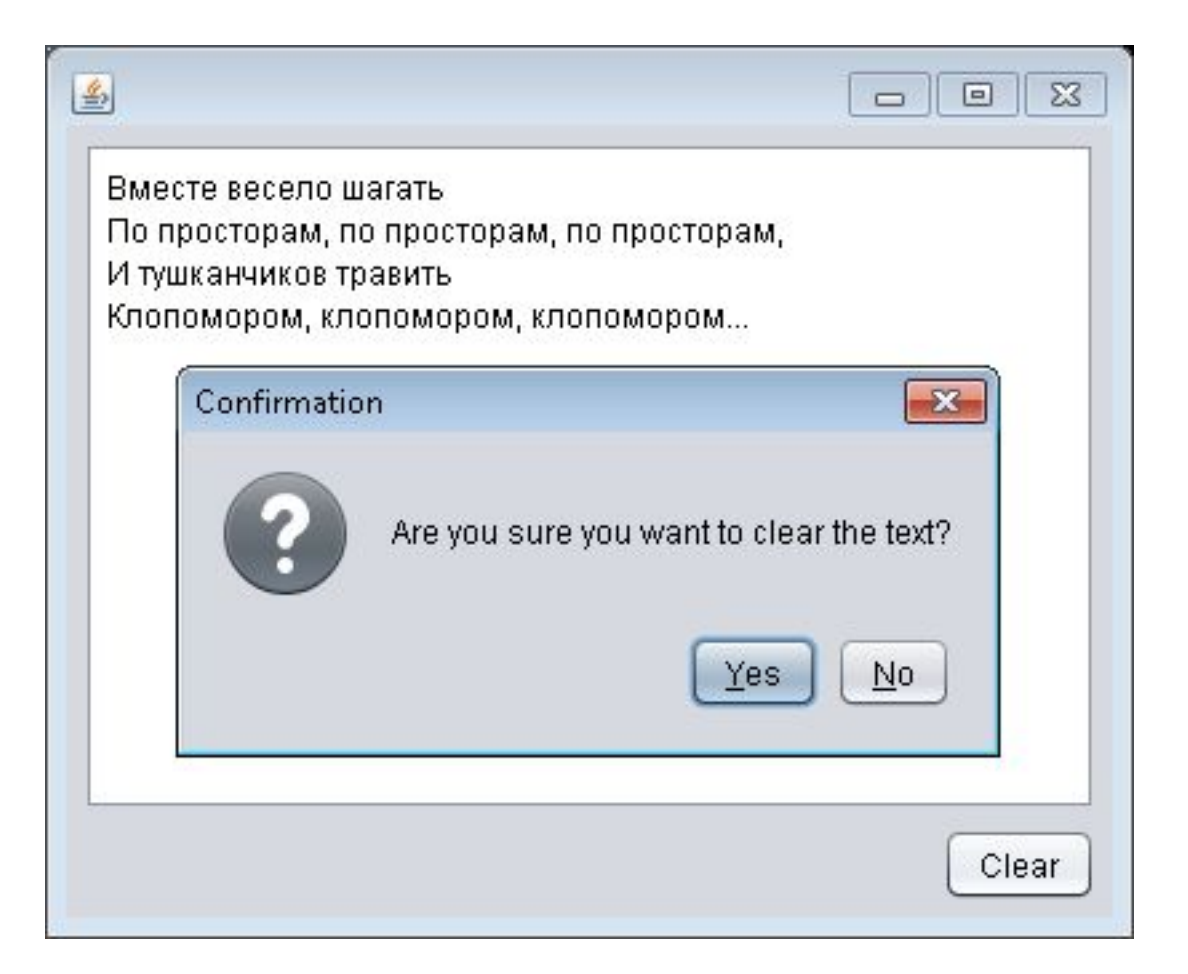

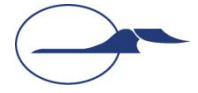

## **Некоторые события, слушатели и методы**

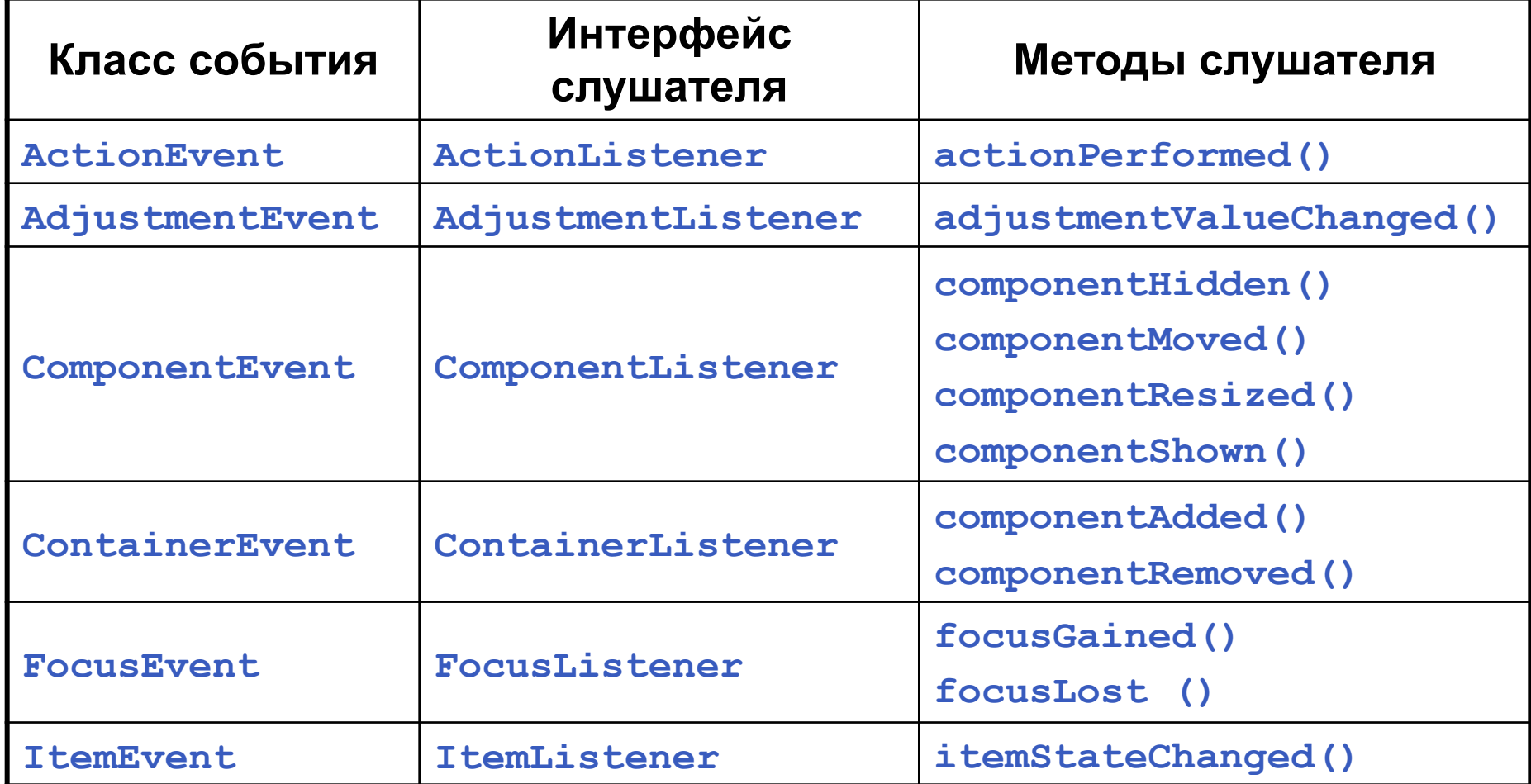

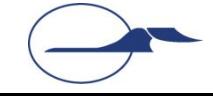

## **Некоторые события, слушатели и методы**

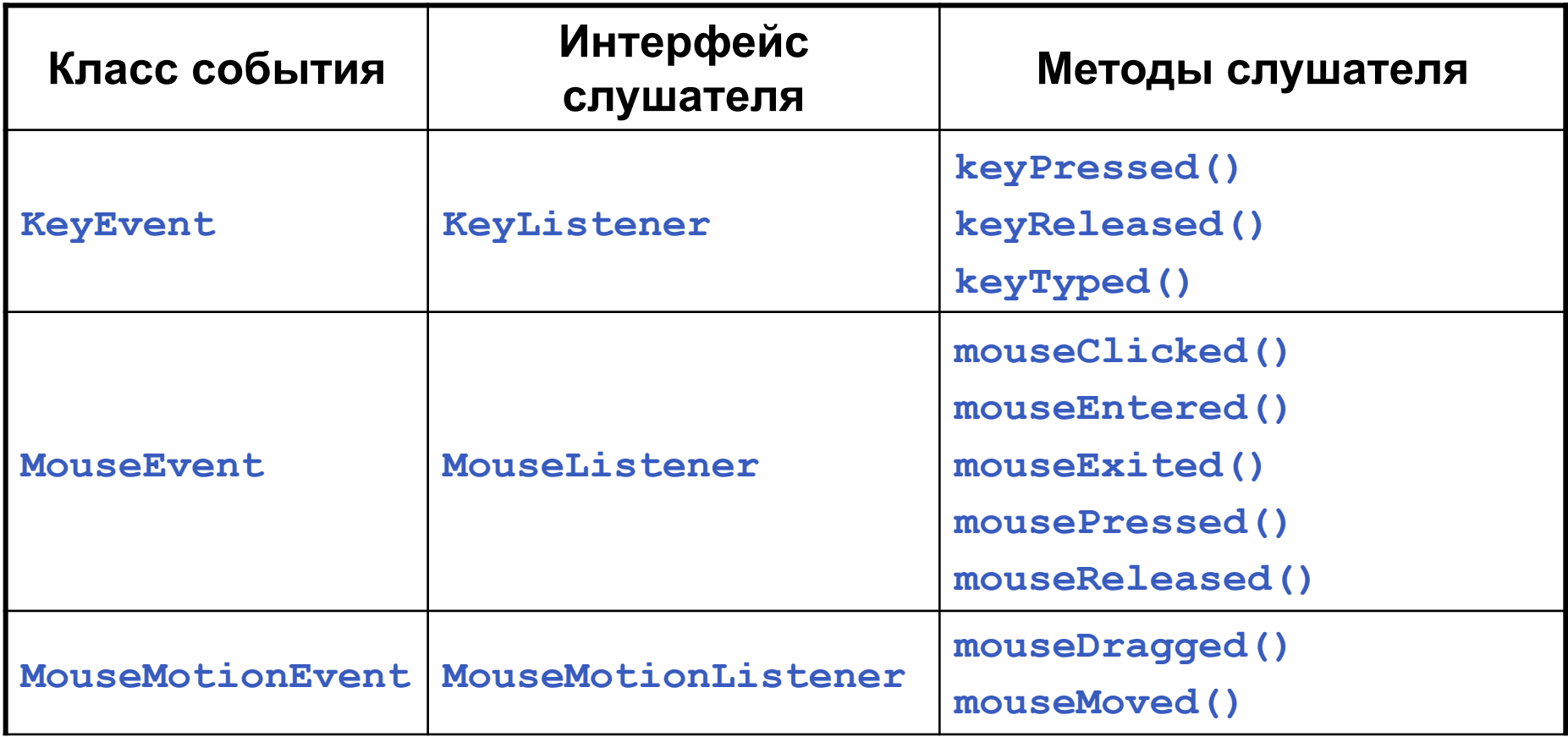

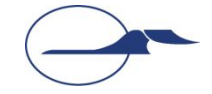

## **Некоторые события, слушатели и методы**

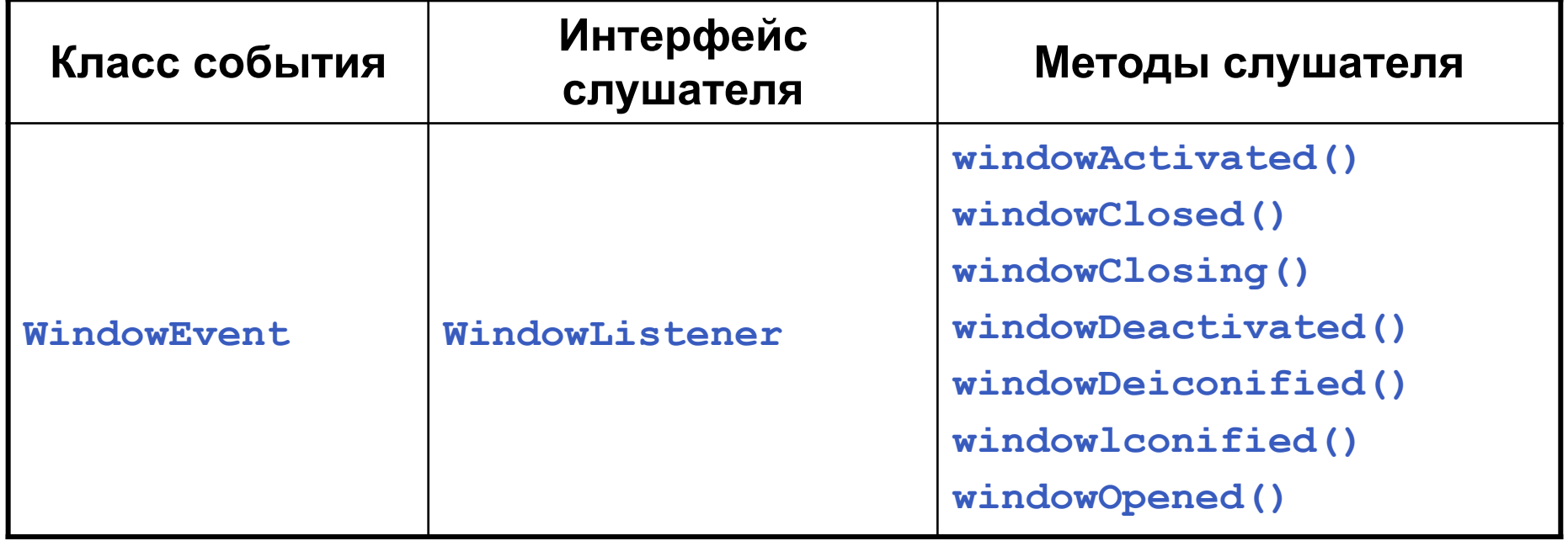

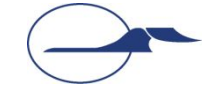

## **Классы-адаптеры**

- Находятся в пакете **java.awt.event**
- Определены для интерфейсов слушателей того же пакета, содержащих более одного метода
- Являются пустыми реализациями соответствующего интерфейса
- Наследники классов-адаптеров переопределяют необходимые методы

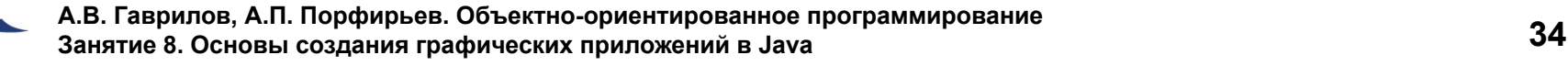

## **Некоторые нерассмотренные возможности**

- Компоненты и виды порождаемых событий
- Создание своих «стилей» отображения **javax.swing.plaf**
- Вспомогательные классы **JOptionPane**, **JFileChooser**, **JColorChooser** и т.д.
- «Высокоинтеллектуальные» компоненты **JTree**, **JTable** и т.д.
- Drag&Drop **java.awt.dnd**
- Вывод на печать **java.awt.print**

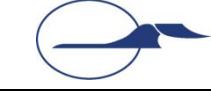

## **Понятие апплета**

- **■ Апплет (applet)** небольшое приложение, доступное на Интернет-сервере, транспортирующееся по Интернет, автоматически устанавливающееся и выполняемое как часть Web-документа
- В HTML-документ апплет встраивается с помощью тегов **<applet>** и **<object>**
- После доставки к клиенту апплет имеет ограниченный доступ к ресурсам системы

## **Простейший апплет**

```
import java.awt.*;
import java.applet.*;
/*
   <applet code="HelloWorldApplet" width=200 height=40>
   </applet>
*/
public class HelloWorldApplet extends Applet {
   public void paint(Graphics g) {
     g.drawString("Hello World!", 20, 20);
 }
}
```
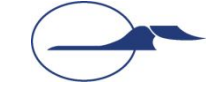

## **Тэг <applet>**

```
<APPLET
   CODE = appletFile
   OBJECT = appletSerialFile
   WIDTH = pixels
   HEIGHT = pixels
   [ARCHIVE = jarFiles]
   [CODEBASE = codebaseURL]
   [ALT = alternateText]
   [NAME = appletInstanceName]
   [ALIGN = alignment]
   [VSPACE = pixels]
   [HSPACE = pixels]
>
[< PARAM NAME = AttributeNamel VALUE = AttributeValuel >]
[< PARAM NAME = AttributeName2 VALUE = AttributeValue2 >]
[HTML-текст, отображаемый при отсутствии поддержки Java]
</APPLET>
```
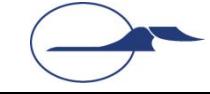

## **Отладочная печать**

- Может выводиться на консоль и в статусную строку программы просмотра апплетов
- В браузере можно получить доступ к консоли: Netscape: Options>Show Java Console IE: Tools>Sun Java Console

### $\blacksquare$  А можно и не получить...

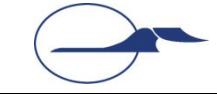

## **Класс Applet**

- **■ java.applet.Applet**
- Является классом-предком для любого апплета, включаемого в web-страницу или просматриваемого в Java Applet Viewer
- При наследовании обычно переопределяется ряд методов

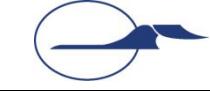

## **Скелетная структура апплета**

**■ void init()**

Вызывается один раз при инициализации

#### **■ void start()**

Вызывается каждый раз при выводе документа, содержащего апплет, на экран

#### **■ void stop()**

Вызывается каждый раз, когда браузер покидает документ, содержащий апплет

**■ void destroy()** Вызывается один раз, когда выполнение апплета заканчивается

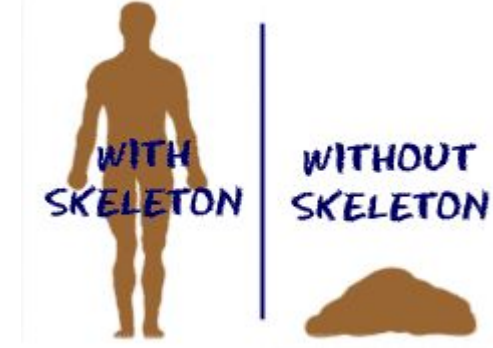

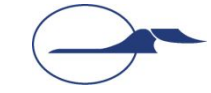

## **Апплеты в Swing**

- Используется класс **javax.swing.JApplet**
- Содержимое аплета находится на панели, ссылку на которую можно получить вызовом метода **getContentPane()**
- Для добавление элементов используется её метод **add()**

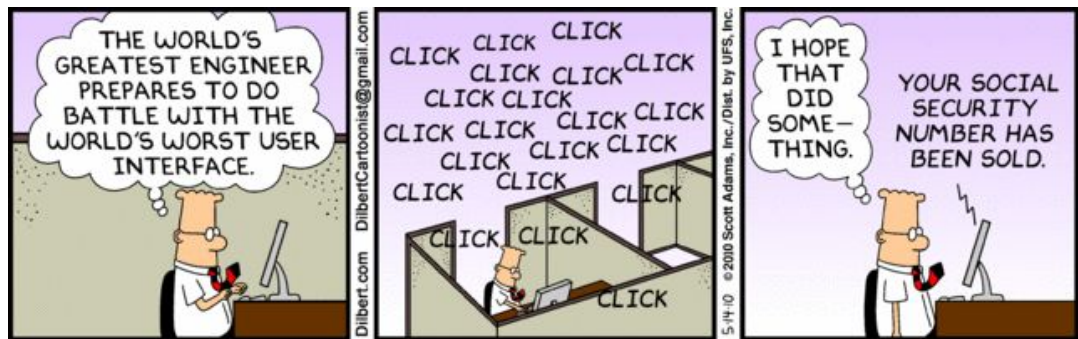

■ Апплет может являться полноценным Swingприложением

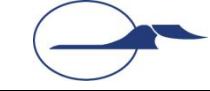

### **Пример апплета с использованием компонентов**

```
import java.awt.*;
import java.awt.event.*;
import java.net.*;
import java.applet.*;
import javax.swing.*;
public class SwingApplet extends JApplet {
   JButton button;
  public void init() {
     String laf = UIManager.getSystemLookAndFeelClassName();
     try {
       UIManager.setLookAndFeel(laf);
     } catch (UnsupportedLookAndFeelException exc) {
       System.err.println("Warning: UnsupportedLookAndFeel: " + laf);
     } catch (Exception exc) {
       System.err.println("Error loading " + laf + ": " + exc);
 }
     getContentPane().setLayout(new FlowLayout());
    button = new JButton("Hello, I'm a Swing Button!");
     getContentPane().add(button);
```
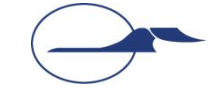

 **} }**

### **Пример апплета с обработкой событий**

```
/* <applet code = "Scribble2" width=640 height=480> </applet> */
import java.applet.*;
import java.awt.*;
import java.awt.event.*;
public class Scribble2 extends JApplet implements
                        MouseListener, MouseMotionListener {
   private int lastX, lastY;
   public void init() {
     this.addMouseListener(this) ;
     this.addMouseMotionListener(this);
   }
   public void mousePressed(MouseEvent e) {
     lastX = e.getX();
     lastY = e.getY();
 }
```
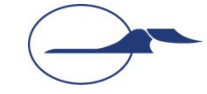

### **Пример апплета с обработкой событий**

```
 public void mouseDragged(MouseEvent e) {
   Graphics g = this.getGraphics();
   int x = e.getX(), y = e.getY();
   g.drawLine(lastX, lastY, x, y);
  lastX = x; lastY = y;
 }
 public void mouseReleased(MouseEvent e) {}
 public void mouseClicked(MouseEvent e) {}
 public void mouseEntered(MouseEvent e) {}
 public void mouseExited(MouseEvent e) {}
 public void mouseMoved(MouseEvent e) {}
```
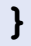

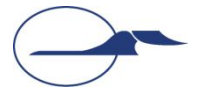

## **Результат работы программы**

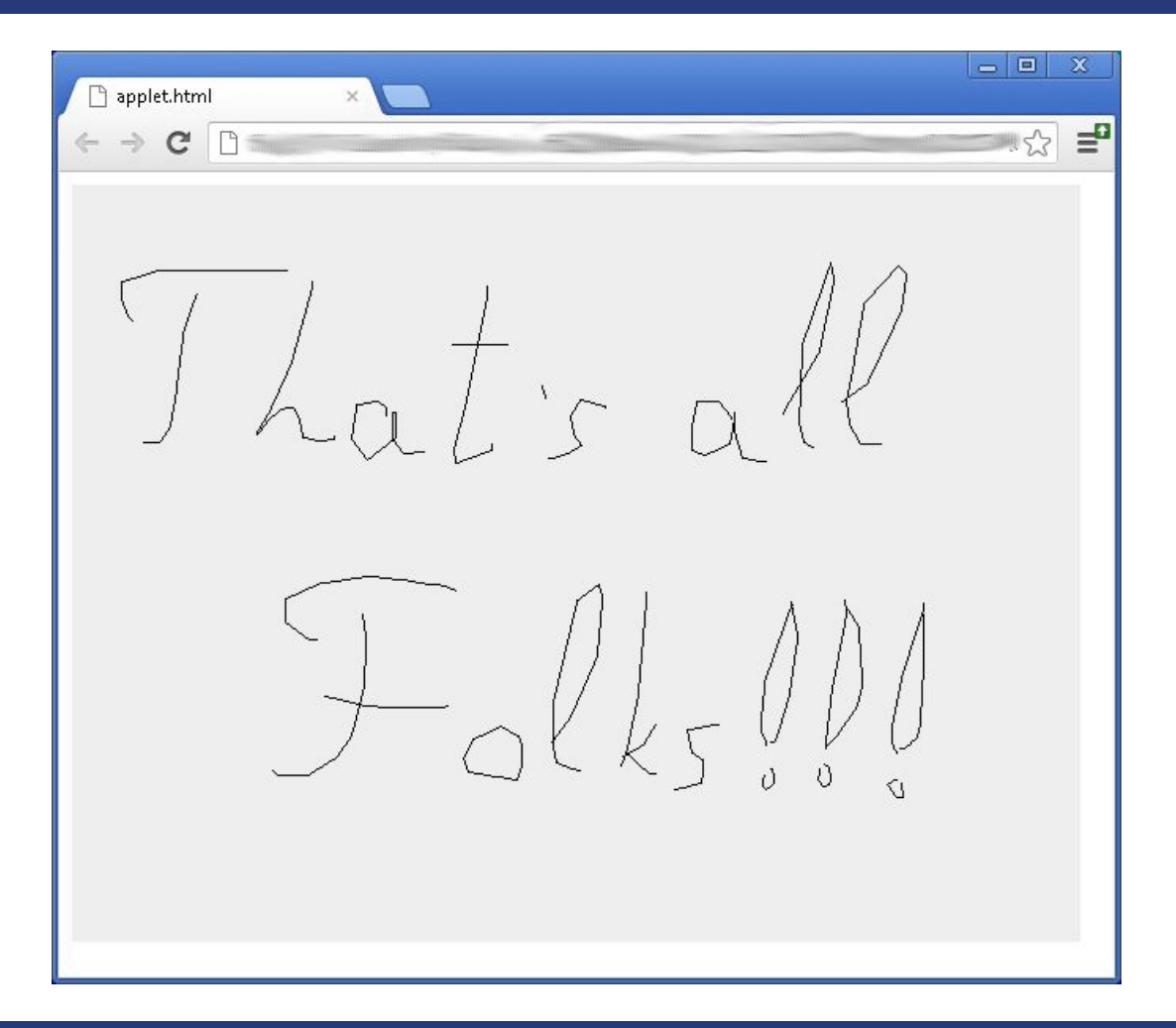

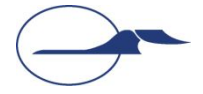

## **Технология JavaFX**

- Платформа для создания **RIA Rich Internet Application**
- Предлагает богатый графический и медийный API с поддержкой аппаратных графических ускорителей и большой выбор новых компонент: элементов управления, графиков, мультимедиа и встроенного браузера.
- **■ JavaFX Runtime** состоит из набора библиотек **Java**, обеспечивающих пользовательские интерфейсы современным стандартом, а также определенный рабочий код, позволяющий получить доступ к определенным аппаратным ресурсам (например, видеокарте)
- Начиная с версии **Java SE 7 Update 6**, **JavaFX** является частью реализации **Oracle Java SE**

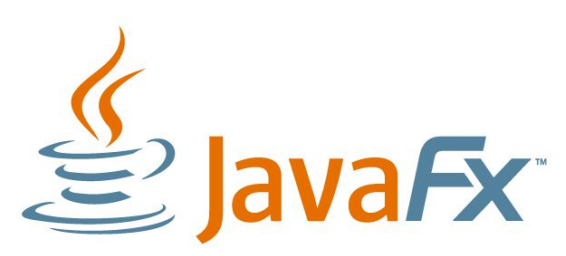

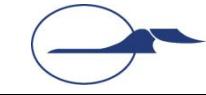

# **Структура JavaFX-приложений**

- Главный класс **JavaFX** приложения унаследован от **javafx.application.Application**
- главный метод приложения **public void start(javafx.stage.Stage primaryStage)**
- Класс **javafx.stage.Stage** представляет графический контейнер главного окна **JavaFX**-приложения
- Класс **javafx.scene.Scene** представляет собой граф сцены, состоящий из корневого узла и его дочерних элементов

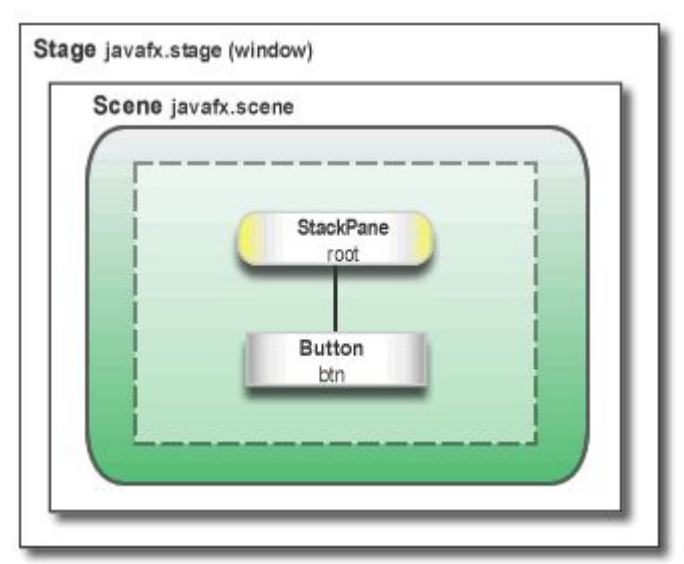

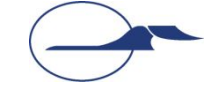

## **Дочерние узлы графа сцены**

- Дочерние узлы графа сцены представляют собой графику, элементы контроля GUI-интерфейса, медиаконтент
- Добавляются с помощью метода **getChildren().add()** или **getChildren().addAll()**
- Могут иметь визуальные эффекты, режимы наложения, CSS-стили, прозрачность, обработчики событий, участвовать в анимации и т.д.

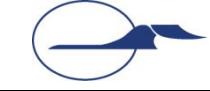

## **Работа со свойствами JavaFXкомпонентов**

- Различаются «простые» свойства и свойства как классы-обертки из пространства имен **javafx.beans**, реализующие интерфейсы **Property** и **ReadOnlyProperty**
- Соглашения именования:
	- **● public** *ТипСвойства* **get***ИмяСвойства***()**
	- **● public void set***ИмяСвойства* **(***ТипСвойства* **значение)**
	- **● public** *ТипСвойства имяСвойстваProperty***()**

## **Жизненный цикл JavaFXприложения**

- Метод **launch()**  точка входа в JavaFX-приложение
- Создаётся экземпляр класса **javafx.application.Application**
- Вызывается метод **init()**
- Вызывается метод **start(javafx.stageStage)** при создании потока приложения
- Вызывается метод **stop()**

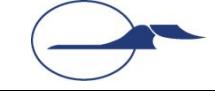

## **Некоторые особенности JavaFX**

- Можно встраивать JavaFX-компоненты в Swing-формы. Используется класс **public class JFXPanel extends javax.swing.Jcomponent**
- Механизм связывания (**binding**), предназначенный для связывания свойств объектов
- Использование «сборщиков» компонентов для задания свойств компонентов. Стали **deprecated** в **JavaFX 8**.

**public abstract class** LabeledBuilder<B **extends** LabeledBuilder<B>> **extends** ControlBuilder<B>

```
Label label = LabelBuilder.create()
      .text("SomeText")
           .prefWidth(100)
           .prefHeight(50)
           .alignment(Pos.CENTER)
           .build();
```
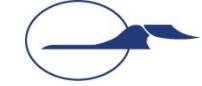

## **JavaFX Scene Builder**

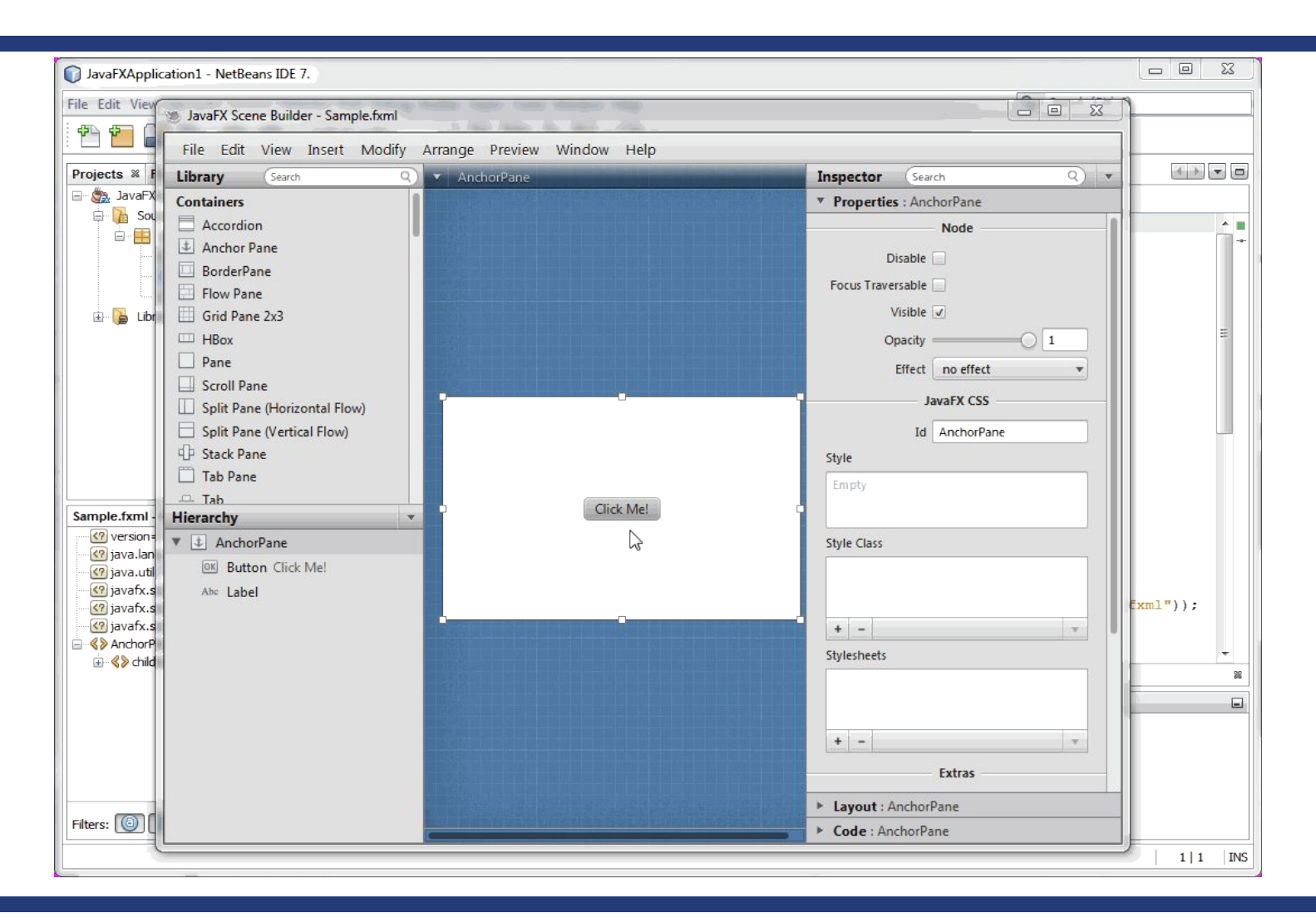

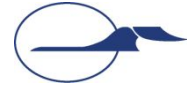

## **Спасибо за внимание!**

## **Дополнительные источники**

- Арнолд, К. Язык программирования Java [Текст] / Кен Арнолд, Джеймс Гослинг, Дэвид Холмс. – М. : Издательский дом «Вильямс», 2001. – 624 с.
- Вязовик, Н.А. Программирование на Java. Курс лекций [Текст] / Н.А. Вязовик. М. : Интернет-университет информационных технологий, 2003. – 592 с.
- Хорстманн, К. Java 2. Библиотека профессионала. Том 1. Основы [Текст] / Кей Хорстманн, Гари Корнелл. – М. : Издательский дом «Вильямс», 2010 г. – 816 с.
- Хорстманн, К. Java 2. Библиотека профессионала. Том 2. Тонкости программирования [Текст] / Кей Хорстманн, Гари Корнелл. – М. : Издательский дом «Вильямс», 2010 г. – 992 с.
- JavaSE APIs & Documentation [Электронный ресурс]. Режим доступа: http://www.oracle.com/technetwork/java/javase/documentation/api-jsp-136079.html, дата доступа: 21.10.2011.
- Java Media APIs [Электронный ресурс]. Режим доступа: http://java.sun.com/javase/technologies/desktop/media/, дата доступа: 21.10.2011.
- Машнин, Т. JavaFX 2.0 Разработка RIA-приложений [Текст] / Тимур Машнин. М. : БХВ-Петербург, 2012 г. – 715 с.

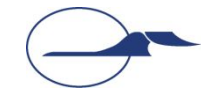